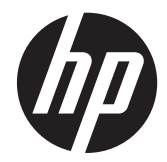

# Ультратонкий монитор HP x2301 Micro Thin со светодиодной подсветкой

Руководство пользователя

© 2011 Hewlett-Packard Development Company, L.P.

Microsoft и Windows зарегистрированные товарные знаки корпорации Microsoft Corporation в США, ENERGY STAR® и ENERGY STAR® зарегистрированные знаки в США.

Все виды гарантий на изделия и услуги компании HP указываются исключительно в заявлениях о гарантии, прилагаемых к указанным изделиям и услугам. Никакие сведения, содержащиеся в данном документе, не должны истолковываться как предоставление дополнительных гарантий. Компания HP не несет ответственности за технические и редакторские ошибки или упущения, которые могут содержаться в настоящем документе.

Настоящий документ содержит конфиденциальную информацию, авторские права на которую защищены. Никакая часть данного документа не может быть скопирована, воспроизведена или переведена на другой язык без предварительного письменного согласия компании Hewlett-Packard Company.

Первая редакция (июнь 2011 г.)

Номер документа: 647499-251

#### **Сведения о данном руководстве**

В настоящем руководстве представлены сведения о настройке монитора, установке драйверов, использовании экранного меню, устранении неполадок и технических характеристиках.

**ВНИМАНИЕ!** Текст, выделенный таким образом, означает, что отказ следовать указаниям может причинить вред здоровью или привести к смерти.

**ПРЕДУПРЕЖДЕНИЕ.** Текст, выделенный таким образом, означает, что отказ следовать указаниям может привести к повреждению оборудования или потере информации.

**ПРИМЕЧАНИЕ**. Текст, выделенный таким образом, означает важные дополнительные сведения.

# Содержание

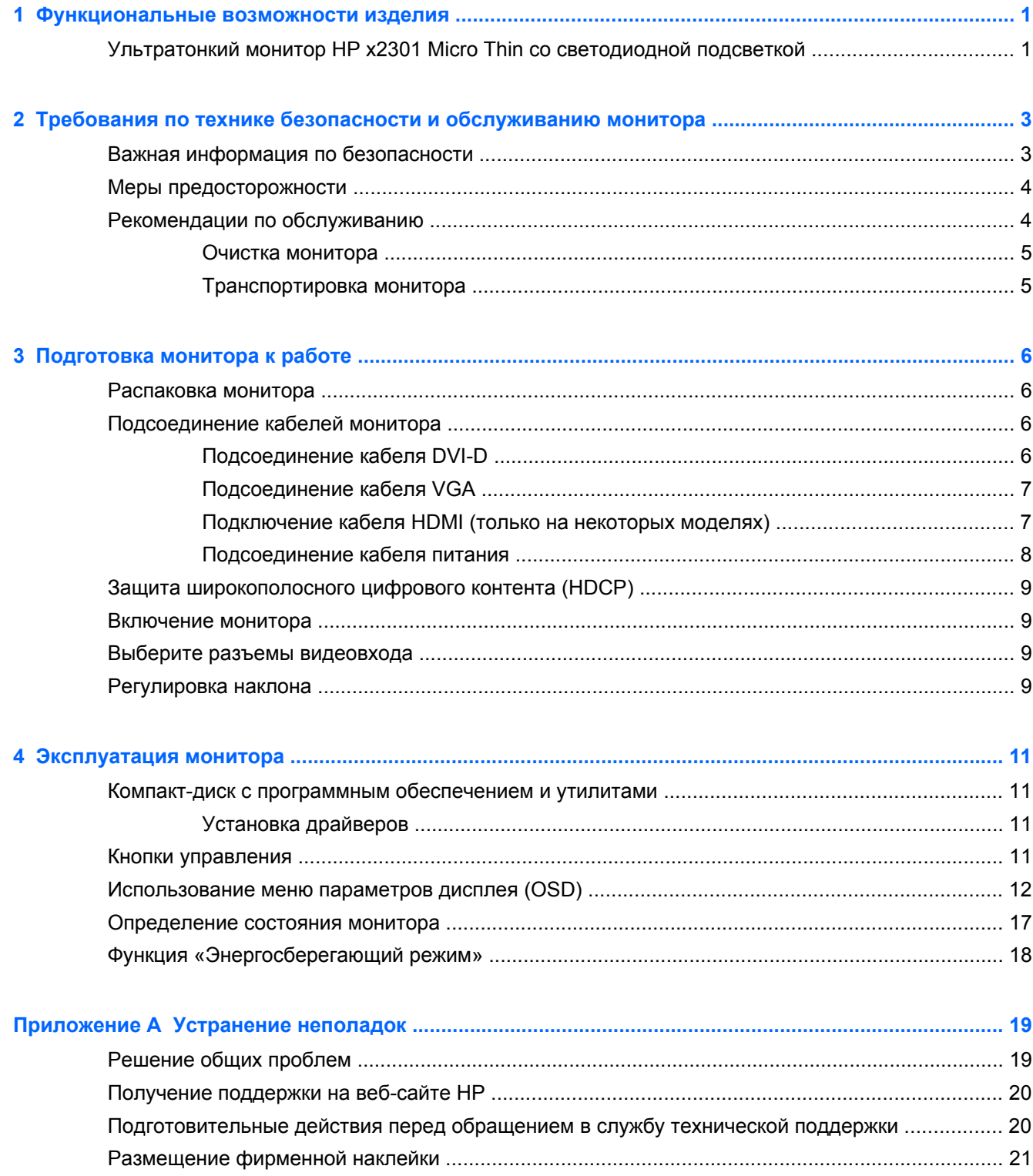

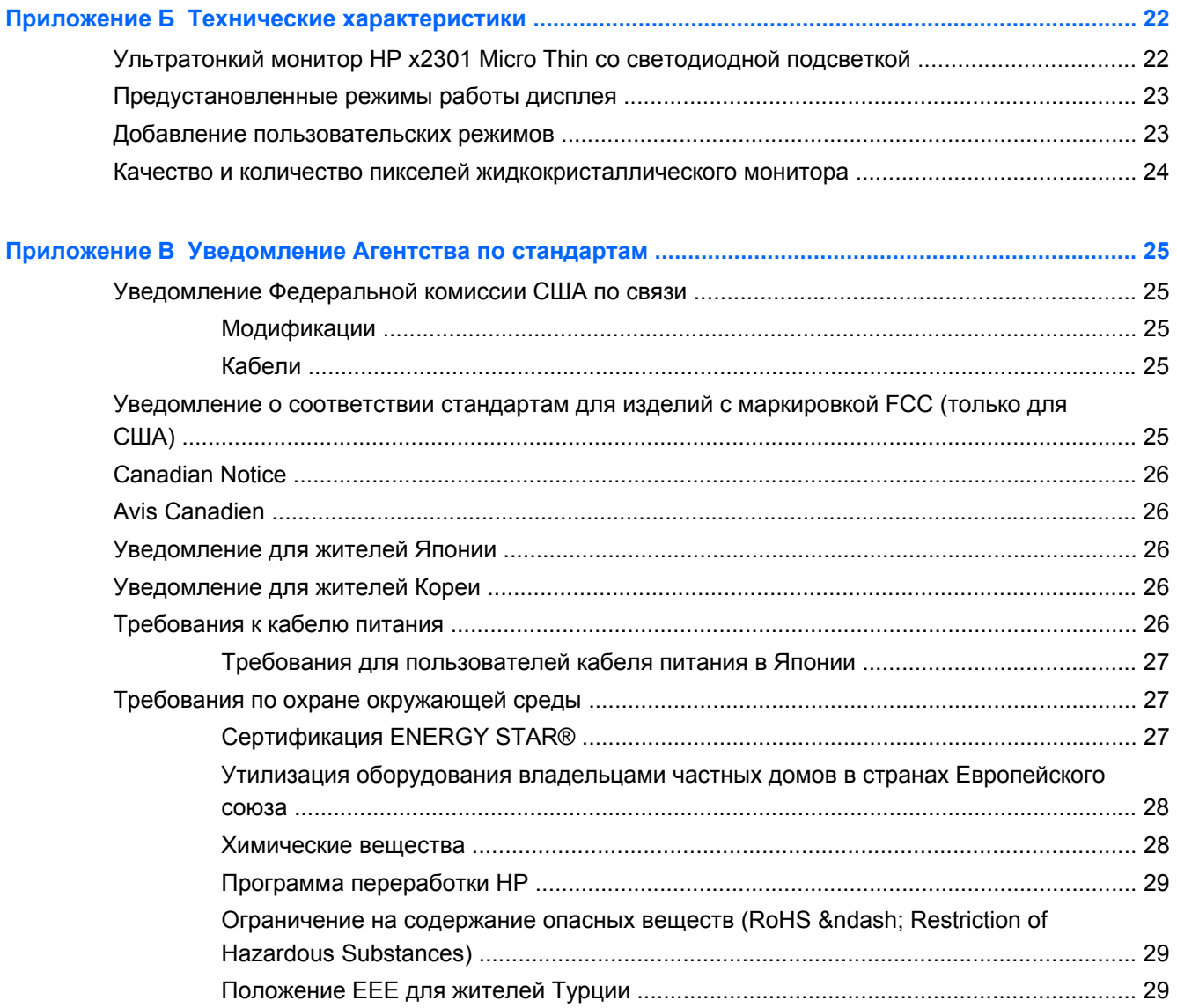

# <span id="page-6-0"></span>**1 Функциональные возможности изделия**

## **Ультратонкий монитор HP x2301 Micro Thin со светодиодной подсветкой**

**Рисунок 1-1** Ультратонкий монитор HP x2301 Micro Thin со светодиодной подсветкой

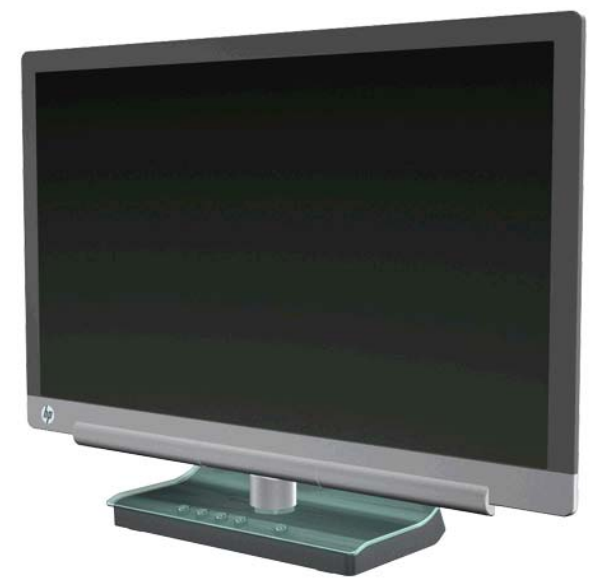

Ультратонкий монитор HP x2301 Micro Thin со светодиодной подсветкой оснащены экранами на базе тонкопленочного транзистора (TFT) с активной матрицей и обладает следующими характеристиками:

- Широкоформатный дисплей
- Максимальное графическое разрешение 1920 х 1080 при 60 Гц, дополнительная полноэкранная поддержка более низких разрешений
- Аналоговый вход сигнала VGA с помощью предоставляемого в комплекте кабеля
- Цифровой входной сигнал DVI с кабелем одинарной связи для подключения между разъемами DVI-D и DVI-D
- Интерфейс входного сигнала HDMI (интерфейс для мультимедиа высокой четкости)
- Малое время отклика, обеспечивающее более высокое качество изображения для экстремальных игр и графики
- Удобный просмотр из положения сидя или стоя, а также под углом к монитору
- Динамическая степень контрастности для более глубокой передачи черных цветов и более ярких белых оттенков, которая обеспечивают потрясающий эффект затенения во время игр или при просмотре видео
- Регулировка наклона
- Функция Plug and Play (необходима поддержка компьютерной системой пользователя)
- Возможность настройки экранного меню (OSD) для легкой настройки и оптимизации отображения (выбор языков: английский, китайский (упрощенное письмо), французский, немецкий, итальянский, испанский, нидерландский, японский и португальский)
- Энергосберегающий режим для уменьшения потребления энергии
- Дисплей для быстрой настройки параметров
- Защита широкополосного цифрового контента (HDCP) на входах DVI и HDMI
- На компакт-диске с программным обеспечением и утилитами имеются также драйверы и документация

# <span id="page-8-0"></span>**2 Требования по технике безопасности и обслуживанию монитора**

# **Важная информация по безопасности**

Если лицевая панель монитора блестящая, необходимо учитывать место расположения монитора, поскольку отражения окружающих светлых и ярких поверхностей от лицевой панели могут отвлекать.

Для получения информации о шнуре питания, подходящем для монитора, см. раздел [Требования](#page-31-0) к кабелю питания на стр. 26.

**ВНИМАНИЕ!** Чтобы снизить риск поражения электрическим током или повреждения оборудования, необходимо следовать следующим указаниям.

• Не отсоединяйте заземляющий контакт шнура питания. Вилка с контактом для заземления является важным устройством безопасности.

• Включайте кабель питания в розетку с заземлением, к которой всегда есть свободный доступ.

• Для обесточивания устройства вынимайте вилку шнура питания из электрической розетки.

В целях обеспечения безопасности не ставьте предметы на шнуры и кабели питания. Расположите их таким образом, чтобы никто не мог случайно наступить или споткнуться о них. При отключении устройства от электрической розетки не тяните за провод. При отсоединении шнура от розетки держите его за вилку.

Чтобы снизить риск получения тяжелых травм, см. руководство по безопасной и удобной работе HP на веб-сайте HP по адресу <http://www.hp.com/ergo> или на диске с документацией. В руководстве содержатся инструкции по удобному размещению рабочей станции, установке, соблюдению правильной осанки и формированию здоровых привычек при работе за компьютером, а также приводятся важные сведения об обеспечении электрической и механической безопасности.

**ПРЕДУПРЕЖДЕНИЕ.** Для защиты монитора и компьютера подсоединяйте все кабели питания компьютера и периферийных устройств (например, монитора, принтера или сканера) к ограничителю перенапряжения, такому как сетевой фильтр или источник бесперебойного питания (ИБП). Не все сетевые фильтры предоставляют защиту от скачков напряжения; они должны быть снабжены специальной маркировкой, декларирующей эту возможность. Используйте сетевой фильтр, производитель которого следует политике замены в случае повреждения и гарантирует замену поврежденного оборудования в случае выхода фильтра из строя.

Для размещения ЖК-монитора HP используйте подходящую мебель соответствующего размера.

<span id="page-9-0"></span>**ВНИМАНИЕ!** ЖК-мониторы, которые неправильно установлены на комодах, книжных шкафах, полках, столах, громкоговорителях, ящиках или коробках, могут упасть и привести к получению травм. При прокладывании всех шнуров и кабелей, подключенных к ЖК-монитору, необходимо быть особенно осторожными, чтобы не защемить их и не прижать, а также о них не споткнуться.

### **Меры предосторожности**

- В качестве источника питания и типа соединительного разъема для данного монитора используйте только соответствующие указаниям на табличке адаптера источника питания.
- Удостоверьтесь, что общее значение номинального тока, потребляемого оборудованием, подсоединенным к розетке, не превышает уровня допустимого номинального тока розетки, и что общее значение номинального тока, потребляемого оборудованием, подсоединенным к кабелю, не превышает допустимого уровня для данного кабеля. Для определения номинального тока (амперы, или A) каждого устройства, см. табличку с информацией о питании.
- Устанавливайте монитор поблизости от электрической розетки, к которой имеется свободный доступ.
- Чтобы отсоединить монитор от сети, возьмитесь за вилку и извлеките ее из розетки.
- Никогда не тяните за шнур для отсоединения монитора от сети.
- Не кладите ничего на кабель питания.
- Не наступайте на кабель.

#### **Рекомендации по обслуживанию**

Чтобы повысить качество работы и продлить срок службы монитора, придерживайтесь следующих рекомендаций:

- Не вскрывайте корпус монитора и не пытайтесь обслуживать монитор самостоятельно. Настраивайте только те элементы управления, которые описаны в инструкциях по эксплуатации.
- Если монитор не работает надлежащим образом, или если вы уронили или повредили монитор, свяжитесь с авторизованным дилером, реселлером или поставщиком услуг компании HP.
- Выключайте монитор, когда он не используется. Можно существенно увеличить срок службы монитора, используя экранную заставку или выключая монитор, если он не используется.

**ПРИМЕЧАНИЕ.** Условия гарантии НР не распространяются на мониторы с остаточным изображением.

- Щели и отверстия в корпусе монитора необходимы для вентиляции. Не закрывайте эти отверстия. Никогда не вставляйте никаких предметов в отверстия на корпусе монитора.
- Не роняйте монитор и не устанавливайте его на неустойчивую поверхность.
- Устанавливайте монитор в хорошо проветриваемом помещении без избыточного освещения, повышенной температуры и влажности.

#### <span id="page-10-0"></span>**Очистка монитора**

- **1.** Выключите монитор и выньте вилку шнура питания, вставленную в устройство сзади.
- **2.** Очистите монитор от пыли, протерев экран и корпус мягкой и чистой антистатической тканью.
- **3.** При более сильном загрязнении воспользуйтесь водой, смешанной с изопропиловым спиртом в соотношении 50/50. Нанесите чистящее средство на ткань и осторожно протрите поверхность экрана.

**ПРЕДУПРЕЖДЕНИЕ.** Не разбрызгивайте чистящее средство непосредственно на поверхность экрана. Чистящее вещество может подтечь под лицевую панель и повредить электронику.

**ПРЕДУПРЕЖДЕНИЕ.** Не используйте для очистки экрана или корпуса монитора чистящие средства на основе нефти такие, как: бензол, растворители, аммиак или любые другие летучие вещества. Эти химические средства могут повредить поверхность экрана и корпуса монитора.

#### **Транспортировка монитора**

Сохраняйте коробку, в которой продавалось устройство. Она впоследствии может понадобиться для переноски или транспортировки монитора.

Чтобы подготовить монитор к транспортировке, выполните следующие действия:

- **1.** Отсоедините от монитора кабель питания и аудио кабель.
- **2.** Поместите монитор в оригинальную фирменную упаковку.

# <span id="page-11-0"></span>**3 Подготовка монитора к работе**

### **Распаковка монитора**

- **1.** Убедитесь, что все содержимое на месте. Сохраняйте фирменную упаковку.
- **2.** Выключите компьютер и другие подсоединенные устройства.
- **3.** Подготовьте плоскую поверхность для сборки монитора.
- **ПРИМЕЧАНИЕ.** Используйте только шнур питания и адаптер, поставляемые в комплекте с этим монитором.

### **Подсоединение кабелей монитора**

**ПРЕДУПРЕЖДЕНИЕ.** Перед подсоединением кабелей к монитору убедитесь, что отключено питание монитора и компьютера.

Источник видео определяется используемым видеокабелем. Монитор автоматически определяет, какие входы имеют допустимые видеосигналы. Входы можно выбрать, нажав кнопку Source на передней панели монитора.

#### **Подсоединение кабеля DVI-D**

Подключите один конец видеокабеля DVI-D к разъему DVI-D на задней панели монитора, а другой конец – к разъему VGA компьютера. Этот кабель можно использовать, только если компьютер оснащен совместимым с DVI встроенной или дискретной графической платой. Кабель DVI-D включен в комплект.

**Рисунок 3-1** Подсоединение кабеля DVI-D

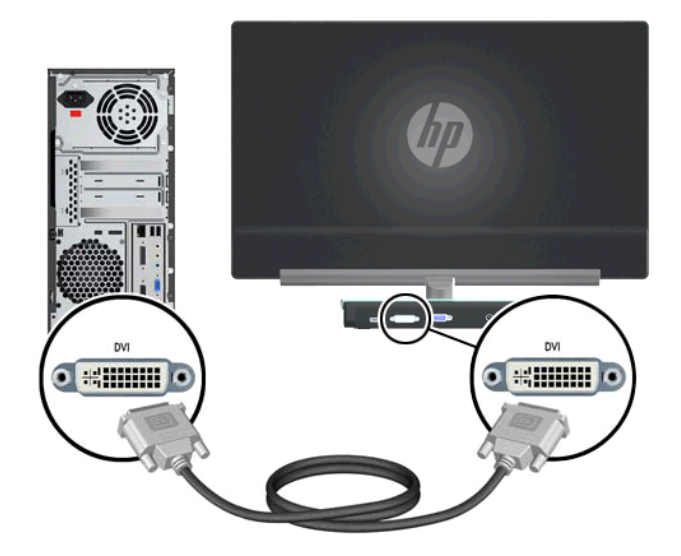

#### <span id="page-12-0"></span>**Подсоединение кабеля VGA**

Подсоедините один конец кабеля VGA к разъему на задней панели монитора, а другой конец к разъему на устройстве ввода. Кабель VGA включен в комплект.

**Рисунок 3-2** Подключение кабеля VGA

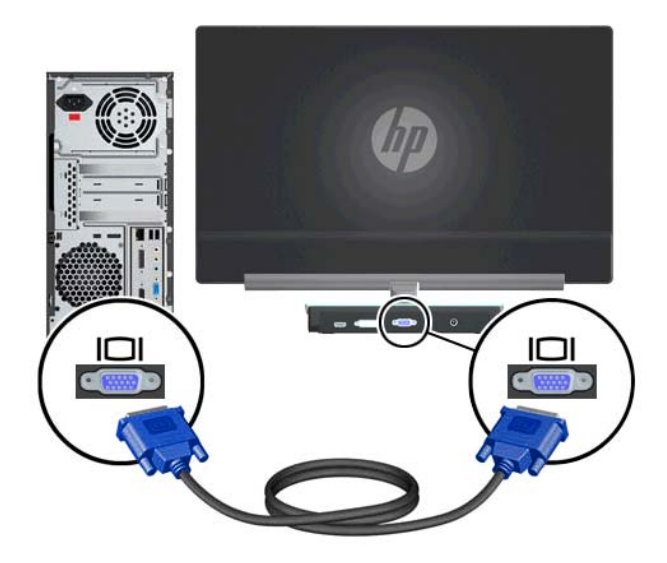

#### **Подключение кабеля HDMI (только на некоторых моделях)**

Подсоедините один конец кабеля HDMI к разъему на задней панели монитора, а другой конец к разъему на устройстве входа. Кабель HDMI поставляется только с отдельными моделями.

**Рисунок 3-3** Подключение кабеля HDMI (поставляется только с отдельными моделями)

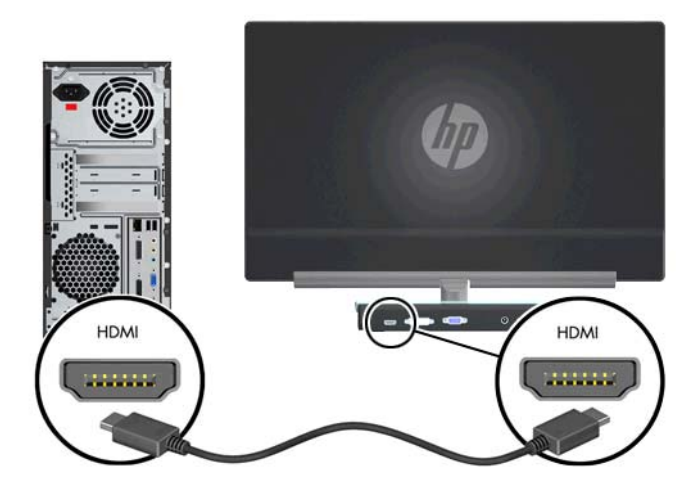

#### <span id="page-13-0"></span>**Подсоединение кабеля питания**

- **1.** Учитывайте все предупреждения, касающиеся электричества и питания.
- **ВНИМАНИЕ!** Чтобы снизить риск поражения электрическим током или повреждения оборудования, необходимо следовать следующим указаниям:

Не отсоединяйте заземляющий провод кабеля питания. Вилка с контактом для заземления является важным устройством безопасности. Подключите шнур питания к заземленной электрической розетке.

Розетка с заземлением, к которой будет подключен шнур питания, должна быть удобной для доступа и находиться вблизи от подключаемого оборудования. Шнур питания должен проходить так, чтобы на него нельзя было наступить и чтобы его не сдавливали поставленные сверху предметы.

Не ставьте предметы на шнуры и кабели питания. Расположите их таким образом, чтобы никто не мог случайно наступить или споткнуться о них. При отключении устройства от электрической розетки не тяните за провод.

Дополнительные сведения см. в разделе Технические [характеристики](#page-27-0) на стр. 22.

- **2.** Подключите закругленный конец шнура питания к монитору, а затем подсоедините один конец шнура питания к блоку питания, а другой конец — к заземленной электрической розетке.
- **ВНИМАНИЕ!** В случае отсутствия надлежащим образом заземленной электрической розетки необходимо выполнить одно из следующих действий для защиты от поражения электрическим током:

Используйте адаптер электрической розетки, который обеспечивает надлежащее заземление.

Установите надлежащим образом заземленную электрическую розетку.

**Рисунок 3-4** Подсоединение кабеля питания

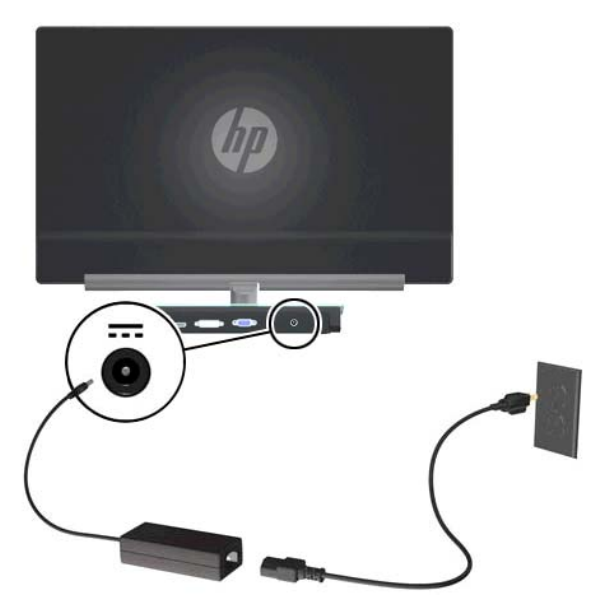

# <span id="page-14-0"></span>**Защита широкополосного цифрового контента (HDCP)**

Монитор поддерживает стандарт HDCP и может осуществлять прием HD содержимого. Содержимое высокой четкости доступно из многих источников, таких как устройства BluRay либо эфирное или кабельное вещание HDTV. Если ваш монитор не поддерживает HDCP, при воспроизведении видео или других файлов формата высокой четкости будет отображаться либо пустой экран, либо изображение с более низким разрешением. Для корректного отображения файлов в формате HD графическая карта и монитор должны поддерживать стандарт HDCP.

#### **Включение монитора**

- **1.** Нажмите кнопку питания на компьютере.
- **2.** Нажмите кнопку включения питания на мониторе.
- **ПРЕДУПРЕЖДЕНИЕ.** Если на экранах мониторов в течение длительного времени отображается статическое изображение (не используется 12 часов подряд), на этих мониторах может появиться дефект остаточного изображения. Во избежание прожигания экрана следует всегда активировать экранную заставку или выключать монитор, если он не используется длительное время. Появлению остаточного изображения подвержены любые ЖК-экраны. Условия гарантии HP не распространяются на мониторы с выгорающими пикселами.

При включении монитора в течение 5 секунд отображается сообщение о его состоянии. Сообщение показывает текущий активный входной сигнал, состояние настройки автоматического переключения источника (Вкл. или Выкл.), по умолчанию установлено значение Вкл., установленный по умолчанию сигнал источника (по умолчанию задан сигнал DisplayPort), текущее предварительно установленное разрешение экрана и рекомендуемое предварительно установленное разрешение.

### **Выберите разъемы видеовхода**

Разъемы видеовхода:

- VGA (аналоговый)
- Разъем DVI-D (цифровой)
- Разъем HDMI (цифровой)

Монитор автоматически сканирует входы на наличие сигнала и начинает использовать этот вход для подачи изображения на экран. При наличии двух активных входов монитор будет отображать источник входного сигнала, установленный по умолчанию. Если источник сигналов, установленный по умолчанию, не является активным входом, на мониторе будут отображаться сигналы другого активного входа. Чтобы изменить установленный по умолчанию источник в экранном меню, нажмите кнопку Menu (меню) на передней панели и выберите Source Control (управление источником) > Default Source (источник по умолчанию).

### **Регулировка наклона**

Для оптимального просмотра отрегулируйте угол наклона дисплея следующим образом:

**1.** Находясь лицом к монитору, возьмитесь за основание, чтобы монитор не опрокинулся при изменении угла наклона.

**2.** Изменяйте угол наклона, поворачивая верхний край монитора к себе или от себя, не касаясь при этом экрана.

**Рисунок 3-5** Регулировка наклона

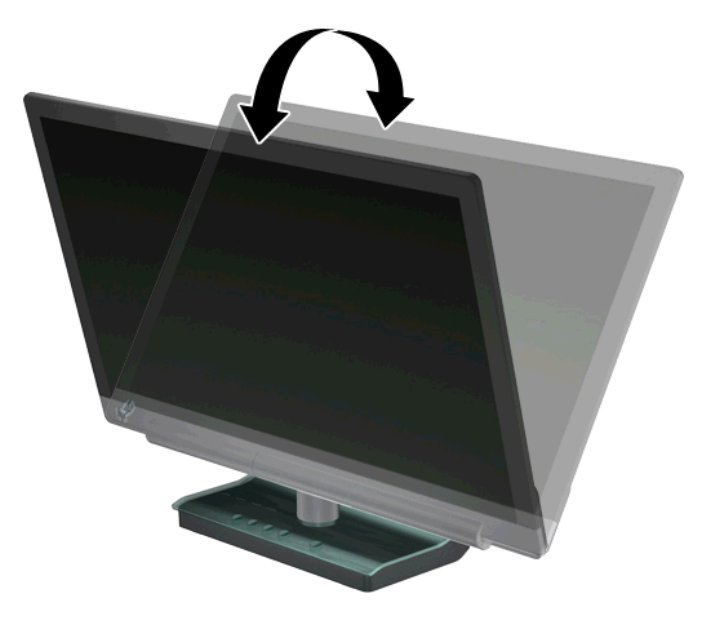

# <span id="page-16-0"></span>**4 Эксплуатация монитора**

### **Компакт-диск с программным обеспечением и утилитами**

Компакт-диск, поставляемый с данным монитором, содержит драйверы и программное обеспечение, которое вы можете установить на свой компьютер.

#### **Установка драйверов**

Если необходимо обновить драйверы, можно установить файлы INF и ICM драйвера монитора с компакт-диска или загрузить их с веб-сайта HP.

#### **Установка ПО драйвера монитора с компакт-диска**

- **1.** Вставьте компакт-диск в привод компьютера. При этом отображается меню компакт-диска.
- **2.** Выберите язык.
- **3.** Выберите **Установить ПО драйвера монитора**.
- **4.** Следуйте инструкциям на экране.
- **5.** Убедитесь, что в настройках панели управления монитором появляются правильные значения разрешения и частоты обновления. Для получения дополнительных сведений см. документацию по операционной системе Windows®
- **ПРИМЕЧАНИЕ.** Возможно, вам потребуется установить мониторы драйвера с цифровой подписью (файлы INF или ICM) вручную с компакт-диска в случае ошибки установки . Дополнительные инструкции см. в файле «Driver Software Readme» (Инструкции по установке драйверов) на компакт-диске (только на английском языке).

#### **Загрузка обновленных драйверов из Интернета**

- **1.** См. информацию на веб-сайте технической поддержки HP по адресу: [http://www.hp.com/](http://www.hp.com/support) [support](http://www.hp.com/support).
- **2.** Выберите страну/регион.
- **3.** Выберите раздел **Загрузка драйверов и программного обеспечения**.
- **4.** Введите номер модели вашего монитора. Появятся страницы загрузки программного обеспечения для монитора.
- **5.** Загрузите и установите файлы драйвера и программного обеспечения, следуя инструкциям на страницах загрузки.
- **6.** Убедитесь, что ваша система соответствует требованиям.

#### **Кнопки управления**

Кнопки управления размещены на основании монитора.

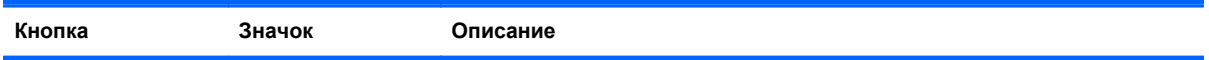

<span id="page-17-0"></span>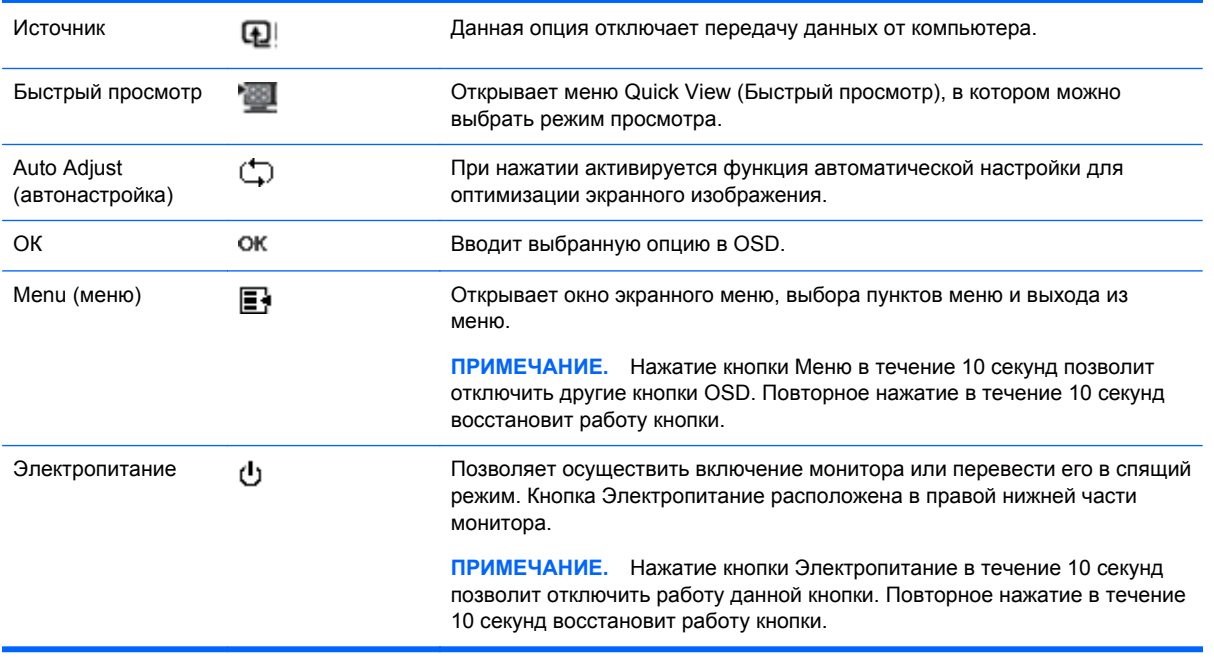

## **Использование меню параметров дисплея (OSD)**

Используйте меню дисплея для настройки изображения монитора в зависимости от предпочтений просмотра. Доступ к экранному меню:

- **1.** Убедитесь, что монитор включен.
- **2.** Для доступа в меню OSD нажмите кнопку Меню. Открывается основное экранное меню.
- **3.** Для навигации по основному меню или подменю нажимайте кнопку + (плюс) на (прокрутка вверх), или кнопку – (минус) для прокрутки в обратном направлении. Затем нажмите кнопку ОК, чтобы выбрать выделенную функцию.

**ПРИМЕЧАНИЕ.** Если в нижней позиции меню перейти еще ниже, меню возвращается к верхней позиции. Аналогично, если в верхней позиции меню перейти еще выше, меню возвращается к нижней позиции.

- **4.** Для настройки выбранной позиции нажмите кнопку + или –.
- **5.** Выберите **Сохранить и выйти**. Если вы не хотите сохранять данную настройку, выберите **Cancel** (отмена) в подменю или **Exit** (выход) в основном меню.
- **6.** Чтобы выйти из меню параметров дисплея, нажмите кнопку Меню.

**ПРИМЕЧАНИЕ.** Если во время отображения меню кнопки остаются не нажатыми в течение более 30 секунд (заводская установка), настройки и установки сохраняются и меню закрывается.

**Параметры основного экранного меню**

В следующей таблице приведен список элементов экранного меню, а также описание их функций. После изменения пункта экранного меню можно выбрать такие варианты (если меню их содержит):

- **Саncel** (отмена) для возврата на предыдущий уровень меню
- **Save and Return** (сохранить и вернуться) для сохранения всех изменений и возврата в главное экранное меню. Данная опция активна только в том случае, если вы изменили пункт меню.

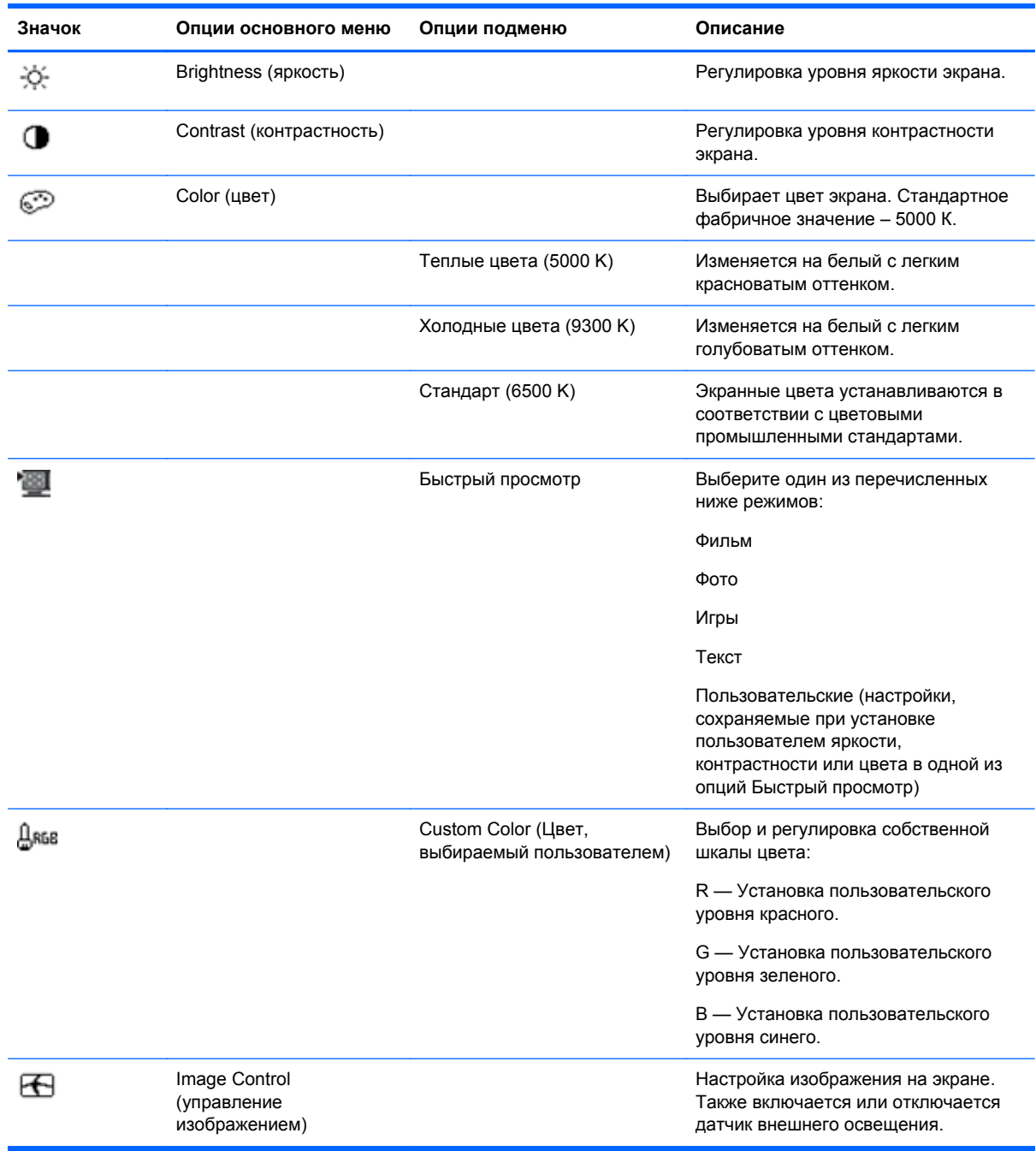

● **Reset** (сброс) — для возврата к предыдущему параметру.

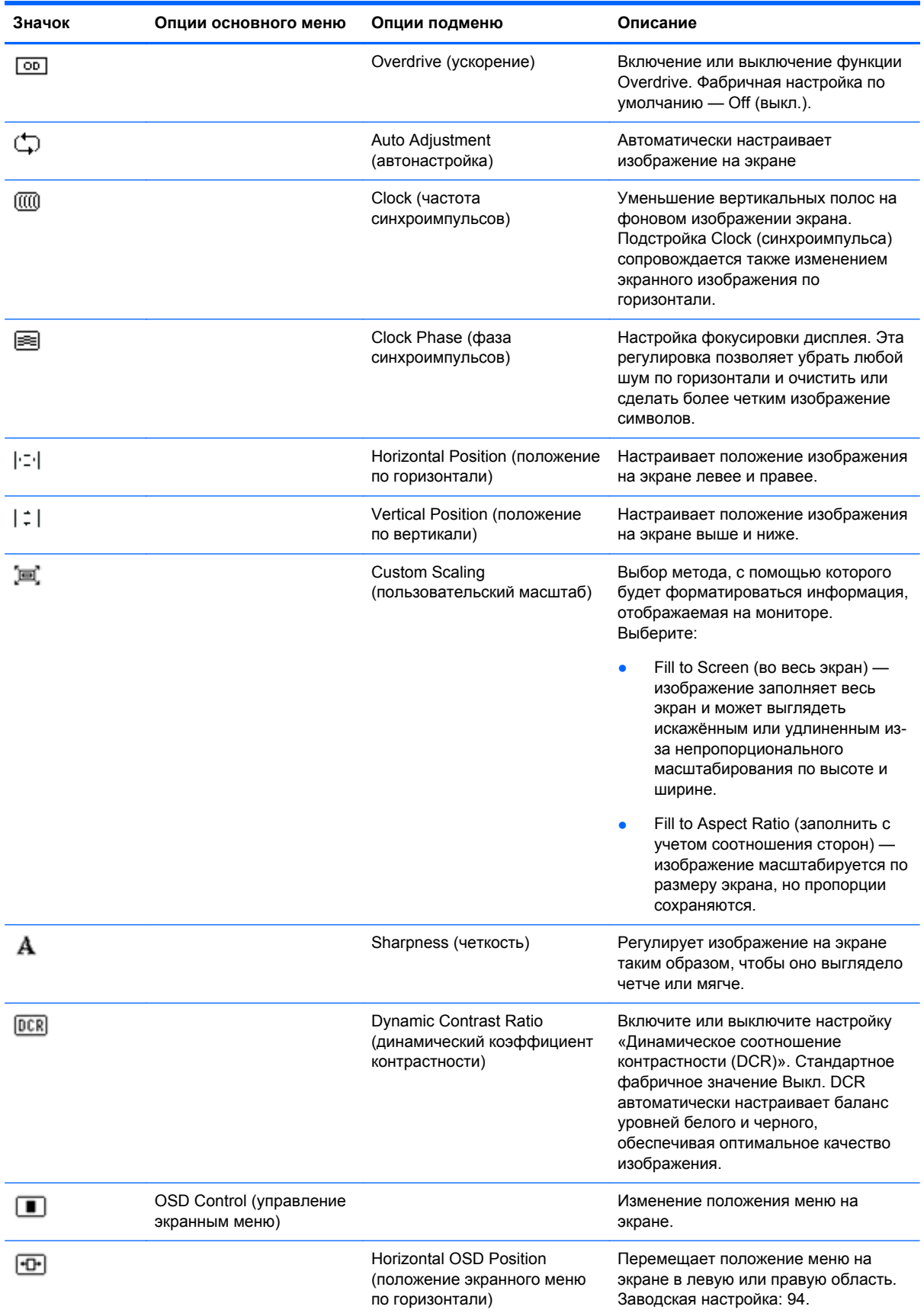

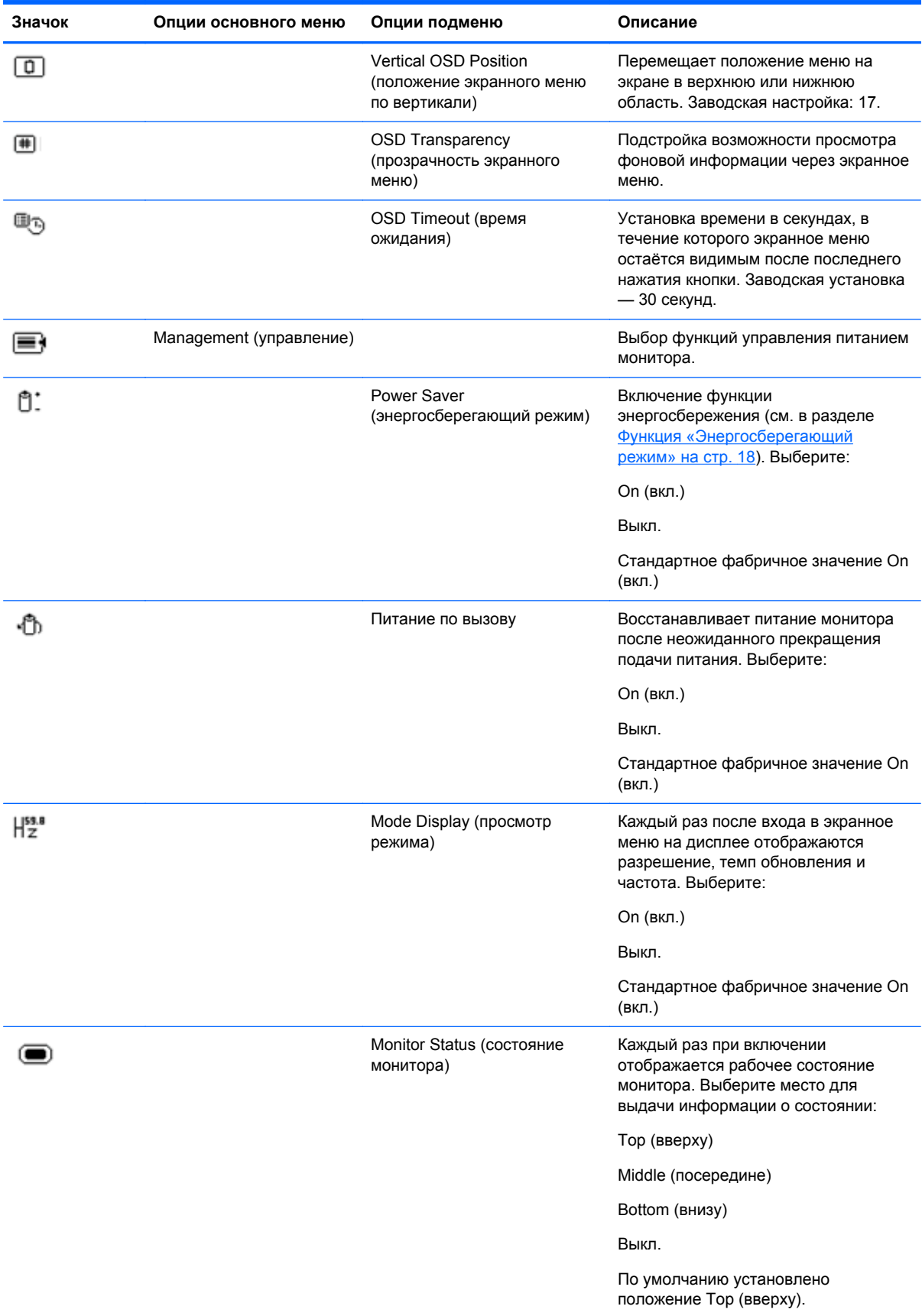

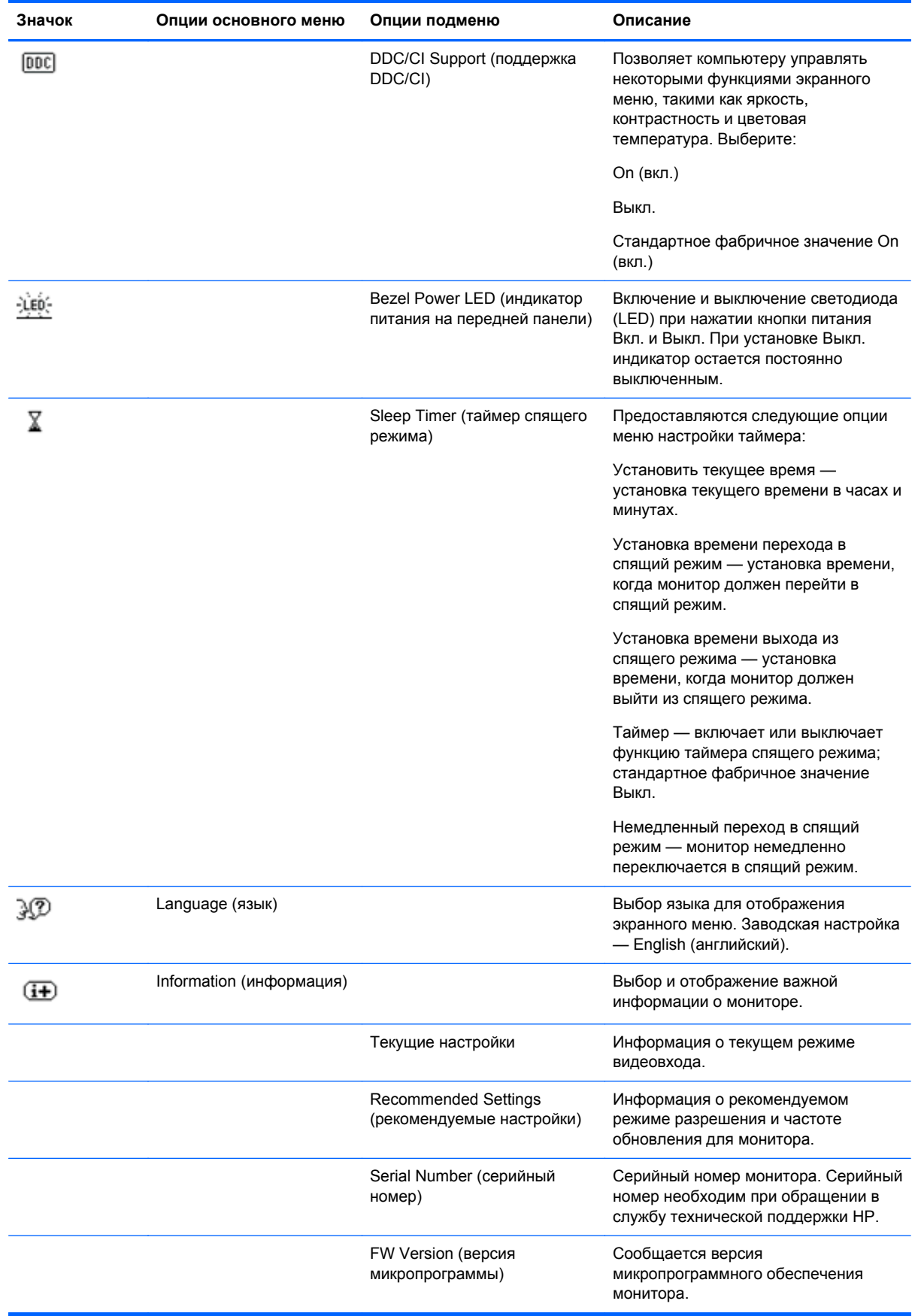

<span id="page-22-0"></span>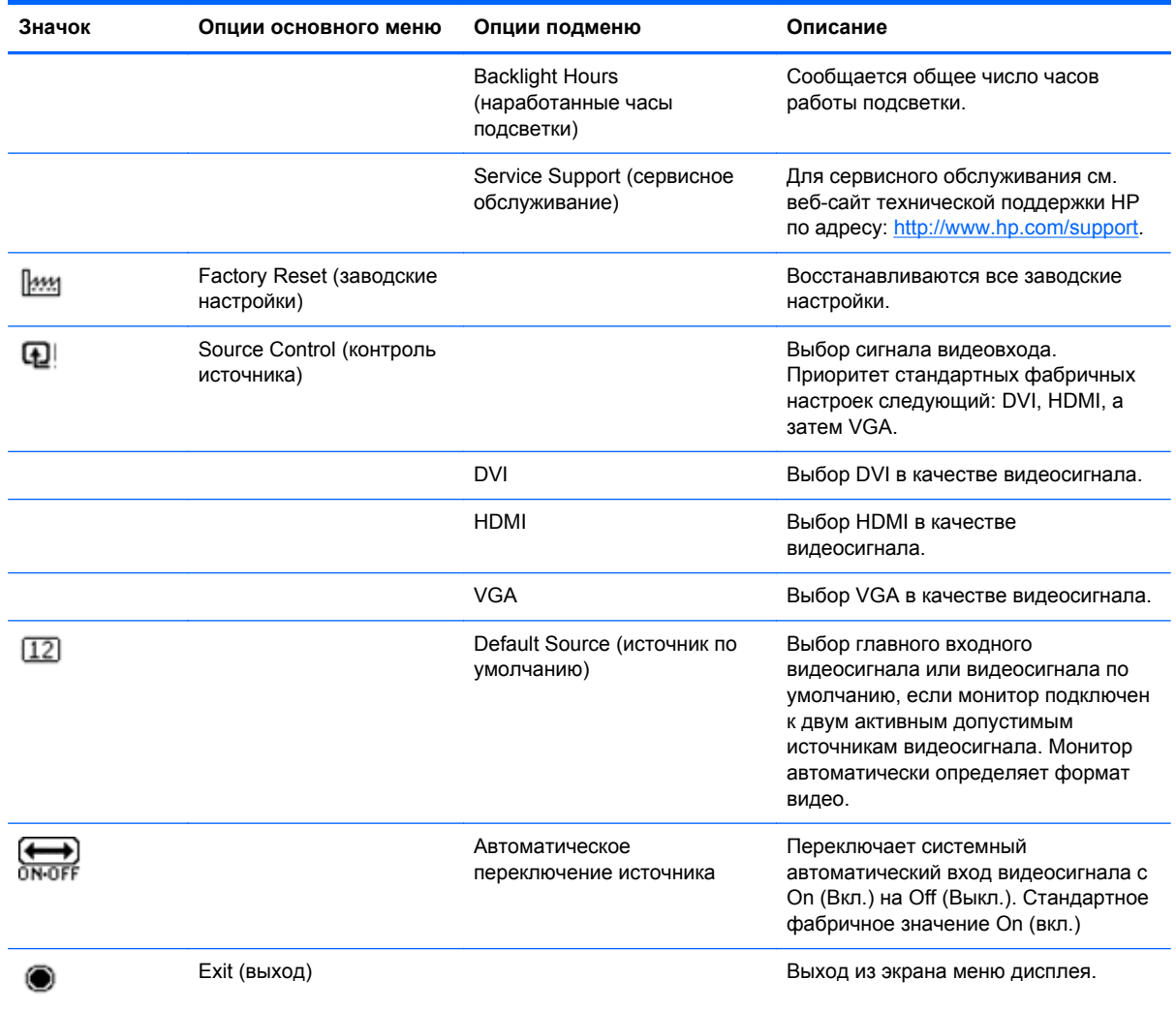

#### **Определение состояния монитора**

Для следующих условий работы монитора на его дисплее появляются специальные сообщения:

- Monitor Status (состояние монитора) при включении питания или при изменении источника входного сигнала сообщение о состоянии монитора отображается в течение 5 секунд. Сообщение показывает текущий активный входной сигнал, состояние настройки автоматического переключения источника (Вкл. или Выкл.), по умолчанию установлено значение Вкл., установленный по умолчанию сигнал источника (по умолчанию задан сигнал DisplayPort), текущее предварительно установленное разрешение экрана и рекомендуемое предварительно установленное разрешение.
- Input Signal Out of Range (входной сигнал вне диапазона) монитор не поддерживает входной сигнал видеокарты, поскольку его разрешение или темп обновления выше, чем поддерживаемые монитором. Измените настройку видеокарты на более низкое разрешение или меньшую частоту обновления. Перезапустите компьютер, чтобы новые настройки вступили в силу.
- Power Button Lockout (блокировка кнопки питания) указывает на то, что кнопка питания заблокирована. Если кнопка питания заблокирована, отображается предупреждение

<span id="page-23-0"></span>Блокировка кнопки питания. Если кнопка питания заблокирована, для ее разблокирования нажмите и удерживайте кнопку питания в течение 10 секунд. Если кнопка питания разблокирована, для ее блокировки нажмите и удерживайте кнопку питания в течение 10 секунд.

- Monitor Going to Sleep (переход монитора в спящий режим): указывает, что монитор переходит в спящий режим.
- Check Video Cable (проверьте видеокабель) указывает на то, что входной видеокабель недостаточно надежно подсоединен к компьютеру или монитору.
- OSD Lockout (экранное меню заблокировано) экранное меню можно активировать или выключить, если нажать и удерживать кнопку Menu (меню) в течение 10 секунд. Если экранное меню заблокировано, появляется предупреждающее сообщение «Экранное меню заблокировано», которое отображается в течение 10 секунд. Если экранное меню заблокировано, то для его разблокирования нажмите кнопку Menu (меню) и удерживайте ее в течение 10 секунд. Если экранное меню разблокировано, то для его блокировки нажмите кнопку Menu (меню) и удерживайте ее в течение 10 секунд.
- Dynamic Contrast Ratio ON (динамическое соотношение контрастности ВКЛЮЧЕНО) указывает на то, что включено динамическое соотношение контрастности.
- Dynamic Contrast Ratio OFF (динамическое соотношение контрастности ОТКЛЮЧЕНО) указывает, что динамическое соотношение контрастности отключено или автоматически отключено после изменений яркости, контрастности или быстрого просмотра в экранном меню.
- No Input Signal (нет входного сигнала) указывает на то, что монитор не получает видеосигнал от компьютера на свой разъем видеовхода. Проверьте, не отключены ли компьютер или источник входного сигнала или не находятся ли они в режиме энергосбережения.

# **Функция «Энергосберегающий режим»**

Когда монитор находится в обычном рабочем режиме, индикатор Power (Питание) светится голубым цветом, и монитор потребляет обычное количество энергии. Подробнее об использовании энергии см. в разделе Технические [характеристики](#page-27-0) на стр. 22.

Монитор поддерживает также режим энергосбережения, контролируемый компьютером. Когда монитор находится в состоянии пониженного потребления мощности, экран монитора пуст, лампа подсветки выключена, и индикатор питания горит желтым цветом, монитор потребляет минимум энергии. Когда монитор «пробуждается», требуется короткий период прогрева, прежде чем он вернется к обычному рабочему режиму. Состояние энергосбережения активируется в том случае, если монитор не обнаруживает синхронизирующего сигнала либо по горизонтали, либо по вертикали. Чтобы функция энергосбережения заработала на вашем компьютере, ее необходимо активировать.

Инструкции по настройке функций энергосбережения (также называются функциями управления питанием) см. в документации к компьютеру.

**ПРИМЕЧАНИЕ.** Функция энергосбережения работает только в том случае, если монитор подсоединен к компьютеру, в котором эта функция активирована.

# <span id="page-24-0"></span>**А Устранение неполадок**

# **Решение общих проблем**

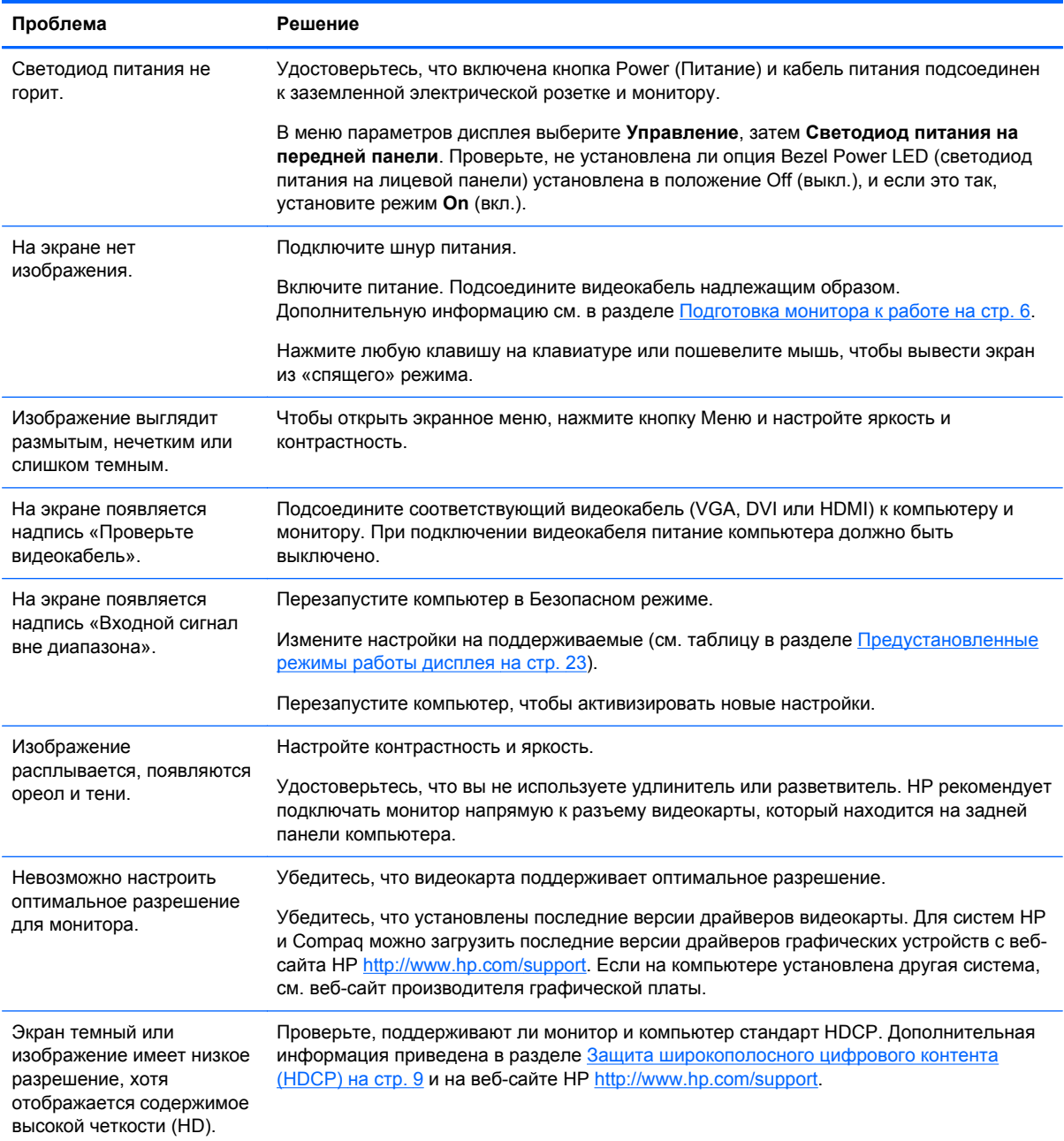

<span id="page-25-0"></span>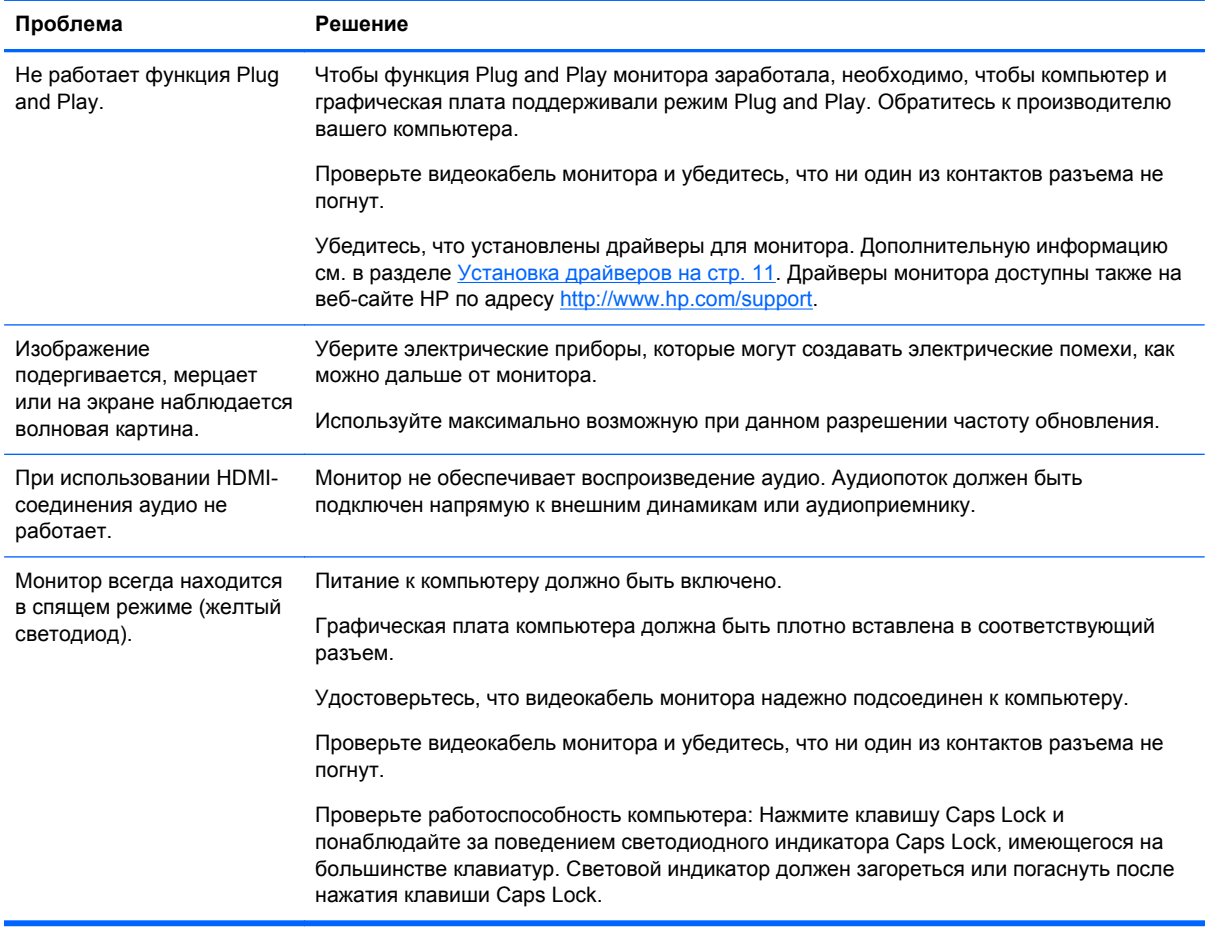

# **Получение поддержки на веб-сайте HP**

Перед обращением в службу сервиса для клиентов, см. информацию о технической поддержке по адресу <http://www.hp.com/support>. Выберите страну/регион и следуйте ссылкам на странице поддержки вашего монитора.

### **Подготовительные действия перед обращением в службу технической поддержки**

Если вы не можете разрешить проблему с помощью рекомендаций по поиску и устранению неисправностей, вы можете обратиться в службу технической поддержки. Контактная информация о технической поддержке имеется в печатной документации, прилагаемой к монитору.

Перед обращением в службу поддержки подготовьте следующие сведения:

- Номер модели монитора (на фирменной наклейке на задней панели монитора)
- Серийный номер монитора (на фирменной наклейке на задней панели монитора или в информационном меню параметров дисплея)
- Дата приобретения (по товарному чеку)
- Условия, при которых возникла проблема
- <span id="page-26-0"></span>● Текст сообщений об ошибках
- Сведения о конфигурации оборудования
- Название и версия используемого вами аппаратного и программного обеспечения

# **Размещение фирменной наклейки**

В маркировке монитора указаны номер продукции и серийный номер. Эти номера могут потребоваться при обращении в компанию HP относительно данной модели монитора.

Паспортная табличка находится снизу монитора.

# <span id="page-27-0"></span>**Б Технические характеристики**

Все технические характеристики отражают стандартные значения, гарантируемые изготовителями компонентов HP; фактическая производительность может оказаться выше или ниже.

## **Ультратонкий монитор HP x2301 Micro Thin со светодиодной подсветкой**

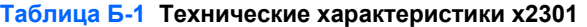

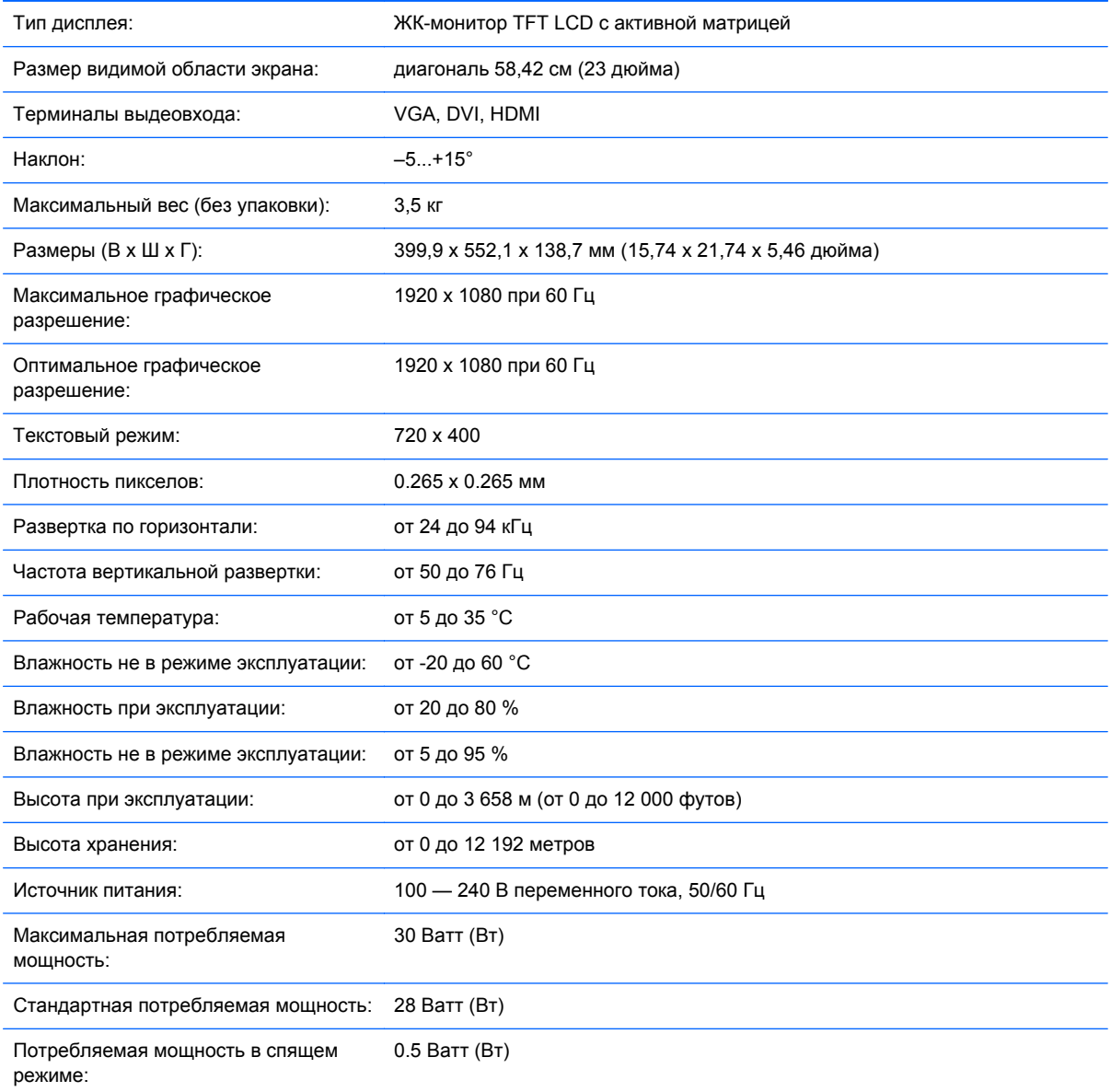

# <span id="page-28-0"></span>**Предустановленные режимы работы дисплея**

Монитор автоматически распознает многие предустановленные режимы видеовхода, при которых будет появляться изображение корректного размера, правильно отцентрованное на экране.

| Режим          | Разрешение  | Частота горизонтальной<br>развертки (кГц) | Частота вертикальной развертки<br>(кГц) |
|----------------|-------------|-------------------------------------------|-----------------------------------------|
| 1              | 640 x 480   | 31.469                                    | 59.94                                   |
| $\overline{2}$ | 720 x 400   | 31.469                                    | 70,087                                  |
| 3              | 800 x 600   | 37,879                                    | 60.317                                  |
| 4              | 1024 x 768  | 48,363                                    | 60,004                                  |
| 5              | 1280 x 720  | 45.00                                     | 60,00                                   |
| 6              | 1280 x 960  | 60,00                                     | 60,00                                   |
| $\overline{7}$ | 1280 x 1024 | 63.98                                     | 60.02                                   |
| 8              | 1440 x 900  | 55.94                                     | 59.89                                   |
| 9              | 1600 x 1200 | 75.00                                     | 60,00                                   |
| $*10$          | 1680 x 1050 | 65.29                                     | 60,00                                   |
| 11             | 1920 x 1080 | 67.50                                     | 60,00                                   |

**Таблица Б-2 Установленные на заводе режимы видеовхода**

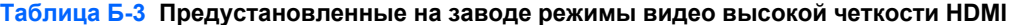

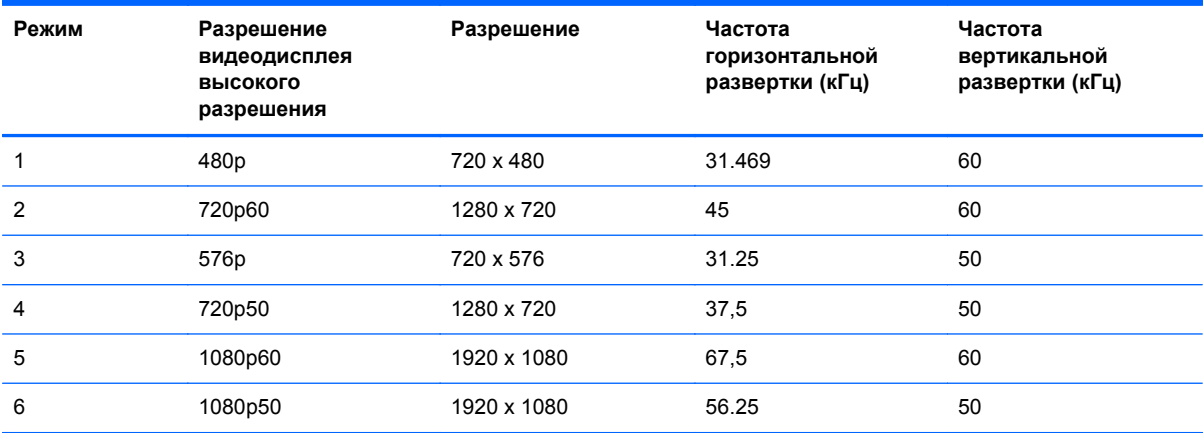

### **Добавление пользовательских режимов**

Иногда видеоконтроллер может вызвать не предустановленный режим, если:

- Используется нестандартный видеоадаптер.
- Не используются предустановленные режимы настройки.

В этом случае необходимо перенастроить параметры экрана монитора с помощью экранного меню. Можно изменить один или все режимы и сохранить внесенные изменения в памяти.

<span id="page-29-0"></span>Новые настройки сохраняются в мониторе автоматически, затем новый режим распознается как предустановленный режим. Кроме установленных на заводе режимов можно настроить и сохранить до десяти пользовательских режимов.

#### **Качество и количество пикселей жидкокристаллического монитора**

Для создания жидкокристаллического монитора использована высокоточная технология; монитор произведен в соответствии с высокими стандартами качества, чтобы обеспечить его бесперебойную работу. Тем не менее, экран может иметь косметические недостатки, проявляющиеся в виде маленьких светлых или темных точек. Это общая проблема всех ЖКдисплеев, используемых в продукции всех поставщиков, она не является уникальной именно для вашего монитора с ЖКД. Причиной таких недостатков является один или более дефектных пикселов или субпикселов.

Каждый пиксель состоит из красного, зеленого и синего подпикселей. Дефектный пиксель всегда включен (яркое пятно на темном фоне) или всегда отключен (темное пятно на светлом фоне). Включенный пиксель всегда более заметен. Дефектный подпиксель (дефектная точка) менее заметен, чем дефектный пиксель, он очень мал и виден только на определенном фоне.

Для обнаружения дефектных пикселей необходимо осмотреть монитор в нормальных рабочих условиях и в нормальном рабочем режиме с поддерживаемым разрешением и частотой обновления с расстояния около 50 см (16 дюймов).

Более подробная информация о вашем мониторе с ЖКД и правилах в отношении пикселов, доступна на веб-сайте компании HP по адресу [http://www.hp.com/support.](http://www.hp.com/support) Для поиска информации о правилах HP в отношении пикселов введите в строке поиска «HP Pixel Policy» («Политика HP в отношении пикселов») и нажмите Enter.

# <span id="page-30-0"></span>**В Уведомление Агентства по стандартам**

## **Уведомление Федеральной комиссии США по связи**

Это оборудование было проверено на соответствие требованиям для цифровых устройств класса В в соответствии с частью 15 правил FCC. Эти ограничения разработаны с целью обеспечения разумной защиты против неблагоприятного воздействия в стационарной установке. Данное оборудование генерирует, использует и может излучать радиочастотную энергию и при нарушении инструкций по установке и использованию может создавать помехи системам радиосвязи. Однако нет гарантий отсутствия помех в конкретной установке. Если данное оборудование оказывает вредные помехи приему радио или телевизионного сигнала, что можно определить, включив и выключив оборудование, пользователь может принять следующие меры по устранению помех.

- Переместить или перенаправить принимающую антенну.
- Увеличить расстояние между оборудованием и ресивером.
- Подключить оборудование к розетке электрической цепи, отличной от той, к которой подключен ресивер.
- Обратиться за помощью к продавцу или специалисту в области радио или телевидения.

#### **Модификации**

Согласно правилам FCC пользователь должен быть уведомлен о том, что любые изменения или модификации устройства, не утвержденные компанией Hewlett-Packard, могут привести к лишению пользователя права на использование оборудования.

#### **Кабели**

В соответствии с требованиями стандарта FCC подключение других устройств должно выполняться через экранированный кабель с разъемом, заключенным в металлический корпус и обеспечивающим защиту от электромагнитных излучений и радиопомех.

#### **Уведомление о соответствии стандартам для изделий с маркировкой FCC (только для США)**

Данное устройство находится в соответствии с частью 15 правил FCC. Устройство работает при двух следующих условиях.

- **1.** Это устройство не должно вызывать интерференционных помех.
- **2.** Данное устройство должно принимать любые получаемые интерференционные помехи, включая те, которые могут привести к его нежелательной работе.

Вопросы об изделии направляйте по следующему адресу:

Hewlett Packard Company

P. O. Box 692000, Mail Stop 530113

<span id="page-31-0"></span>Houston, Texas 77269-2000 1-800-HP-INVENT (1-800 474-6836)

Вопросы о данной декларации FCC направляйте по следующему адресу:

Hewlett Packard Company

P. O. Box 692000, Mail Stop 510101

Houston, Texas 77269-2000

(281) 514-3333

Для идентификации продукта см. инвентарный номер, серию или номер модели, указанные на самом устройстве.

# **Canadian Notice**

This Class B digital apparatus meets all requirements of the Canadian Interference-Causing Equipment Regulations.

# **Avis Canadien**

Cet appareil numérique de la classe B respecte toutes les exigences du Règlement sur le materiel brouilleur du Canada.

### **Уведомление для жителей Японии**

この装置は、クラスB情報技術装置です。この装置は、家庭環 境で使用することを目的としていますが、この装置がラジオや テレビジョン受信機に近接して使用されると、受信障害を引き 起こすことがあります。取扱説明書に従って正しい取り扱いを して下さい。

VCCI-B

### **Уведомление для жителей Кореи**

이 기기는 가정용(B급)으로 전자파적합등록을 한 기기로서 주 B급 기기 로 가정에서 사용하는 것을 목적으로 하며, 모든 지역에서 사 (가정용 방송통신기기) 용할 수 있습니다.

### **Требования к кабелю питания**

Источник питания монитора имеет функцию автоматического переключения напряжения питания (ALS). Это позволяет монитору работать при входном напряжении от 100 до 120 В или от 200 до 240 В.

<span id="page-32-0"></span>Кабель питания (гибкий кабель или штепсельная вилка), поставляемый с монитором, отвечает требованиям для использования в стране, где было приобретено оборудование.

Если вам нужен шнур питания для использования монитора в другой стране, необходимо приобрести шнур питания, пригодный для использования в этой стране.

Шнур питания должен соответствовать продукту и параметрам напряжения и тока, указанным на соответствующей электрической маркировке товара. Значения параметров напряжения и тока шнура должны превышать значения параметров напряжения и тока, указанные на маркировке продукта. Кроме того, сечение кабеля должно быть не менее 0,75 мм² или 18 AWG, а длина кабеля — от 1,8 м (6 футов) до 3,6 м (12 футов). Если у вас возникнут вопросы об имеющихся типах кабеля питания, свяжитесь с авторизованным поставщиком услуг компании HP.

Шнур питания должен проходить так, чтобы на него нельзя было наступить и чтобы его не сдавливали поставленные сверху или прижатые к нему предметы. Обратите особое внимание на штепсельную вилку, электрическую розетку и место выхода шнура из монитора.

#### **Требования для пользователей кабеля питания в Японии**

Для использования в Японии используйте только тот кабель, который поставлен вместе с продуктом.

**ПРЕДУПРЕЖДЕНИЕ.** Не используйте кабель питания, полученный с этим продуктом с какими-либо другими продуктами.

## **Требования по охране окружающей среды**

#### **Сертификация ENERGY STAR®**

Мониторы HP с логотипом ENERGY STAR® соответствуют требованиям, разработанным Управлением по защите окружающей среды США ENERGY STAR. Знак сертификации EPA ENERGY STAR® не подразумевает наличие подтверждения Управления по охране окружающей среды. Будучи партнером ENERGY STAR, компания Hewlett Packard установила, что данное устройство соответствует требованиям программы ENERGY STAR® в отношении эффективности энергопотребления дисплеев.

Приведенный ниже знак сертификации ENERGY STAR® имеется на всех дисплеях, соответствующих требованиям ENERGY STAR:

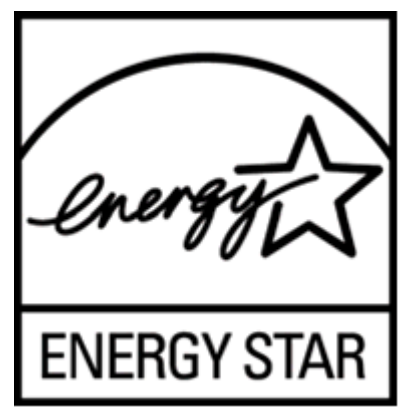

Спецификации программы ENERGY STAR® для дисплеев и компьютеров были разработаны Управлением по охране окружающей среды в целях стимулирования эффективного энергопотребления и сокращения загрязнения воздуха путем использования дома, в офисах и на предприятиях оборудования с большей эффективностью энергопотребления. Одним из

<span id="page-33-0"></span>средств достижения этой цели является функция управления питанием Microsoft Windows, которая позволяет сократить потребление энергии, когда устройство не используется.

При использовании этой функции компьютер переходит в режим низкого потребления энергии или в спящий режим через определенный период бездействия пользователя. При использовании внешнего дисплея, соответствующего требованиям ENERGY STAR®, эта функция аналогичным образом обеспечивает управление питанием дисплея. Чтобы воспользоваться возможностями экономии энергии, следует использовать на компьютере и дисплее, соответствующих требованиям ENERGY STAR, настройки управления питанием по умолчанию. Если компьютер, соответствующий требованиям ENERGY STAR, работает от сети переменного тока, то при использовании настроек управления питанием по умолчанию:

- внешний дисплей отключается по истечении 15 минут бездействия пользователя;
- компьютер переходит в спящий режим с низким энергопотреблением по истечении 30 минут бездействия пользователя.

При возобновлении работы пользователем соответствующий требованиям ENERGY STAR® компьютер выходит из спящего режима, а дисплей включается. Примеры: нажатием пользователем кнопки питания/сна, получение входного сигнала от устройства ввода, получение входного сигнала по сетевому соединению при включенной функции Wake On LAN (WOL) (пробуждение по ЛВС) и т. д. Дополнительные сведения о программе ENERGY STAR®, ее преимуществах для окружающей среды и потенциальной экономии энергоносителей и денежных средств за счет функции управления питанием приведены на веб-сайте EPA ENERGY STAR Power Management по адресу [http://www.energystar.gov/powermanagement.](http://www.energystar.gov/powermanagement)

#### **Утилизация оборудования владельцами частных домов в странах Европейского союза**

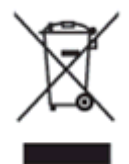

Этот символ на изделии или его упаковке означает, что изделие нельзя выбрасывать вместе с обычным бытовым мусором. Вы обязаны сдать ненужное оборудование в специальный пункт приема или утилизации электрооборудования. Раздельный сбор и переработка выработавшего срок службы оборудования способствует сохранению природных ресурсов, а также охране здоровья и защите окружающей среды на основе надлежащих технологий утилизации. За дополнительной информацией о том, куда можно сдать ненужное электрооборудование, обращайтесь в администрацию города, местную службу утилизации отходов или магазин, где было приобретено изделие.

#### **Химические вещества**

HP обязуется предоставлять клиентам информацию о химических веществах, применяемых в продуктах компании, в соответствии с требованиями, установленными такими постановлениями, как REACH (Постановление ЕС № 1907/2006 Европейского парламента и Совета). Информационный доклад о химических веществах для данного продукта приведен на странице деклараций EU REACH Declarations на веб-сайте HP по адресу [http://www.hp.com/go/](http://www.hp.com/go/reach) [reach.](http://www.hp.com/go/reach)

#### <span id="page-34-0"></span>**Программа переработки HP**

Компания HP рекомендует пользователям сдавать использованное отработанное электронное оборудование, оригинальные печатные картриджи HP и батареи в переработку. Для получения дополнительных сведений о программах переработки посетите веб-сайт HP Planet Partners Recycling Program по адресу [http://www.hp.com/recycle.](http://www.hp.com/recycle)

#### **Ограничение на содержание опасных веществ (RoHS – Restriction of Hazardous Substances)**

В соответствии с японскими правилами, описанными в требованиях JIS C 0950, 2005, производители должны предоставлять Декларации о содержании материалов для определенных категорий электронных товаров, поступивших в продажу после 1 июля 2006 г. Просмотреть декларацию JIS C 0950 о материалах данного изделия можно на веб-сайте HP по адресу [http://www.hp.com/go/jisc0950.](http://www.hp.com/go/jisc0950)

2008年、日本における製品含有表示方法、JISC0950が公示されました。製 造事業者は、2006年7月1日以降に販売される電気・電子機器の特定化学 物質の含有につきまして情報提供を義務付けられました。製品の部材表示 につきましては、www.hp.com/go/jisc0950を参照してください。

#### 产品中有毒有害物质或元素的名称及含量

根据中国 《电子信息产品污染控制管理办法》

#### LCD 显示器

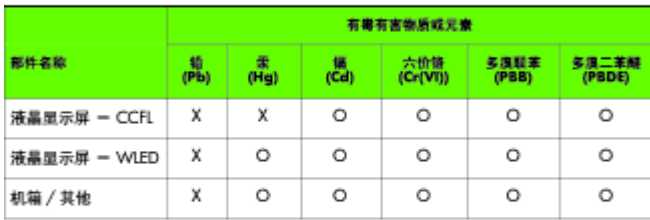

O: 表示该有毒或有害物质在该部件所有均质材料中的含量均在 SJ/T11363-2006 标准规定的限量要求以下。

X: 表示该有毒或有害物质至少在该部件的某一均质材料中的含量超出 SJ/T11363-2006 标准规定的限量要求。

表中标有 "X" 的所有部件都符合欧盟 RoHS 法规, 即 "欧洲议会和欧洲理 事会 2003 年 1 月 27 日关于在电子电气设备中限制使用某些有害物质的 2002/95/EC 号指令"。

注: 环保使用期限的参考标识取决于产品正常工作的温度和湿度等条件。

#### **Положение EEE для жителей Турции**

Соответствует правилам эксплуатации электрического и электронного оборудования (EEE)

EEE Yönetmeliğine Uygundur